# **L** DOWNLOAD

How To Launch Mozilla Firefox In Private Mode By Default

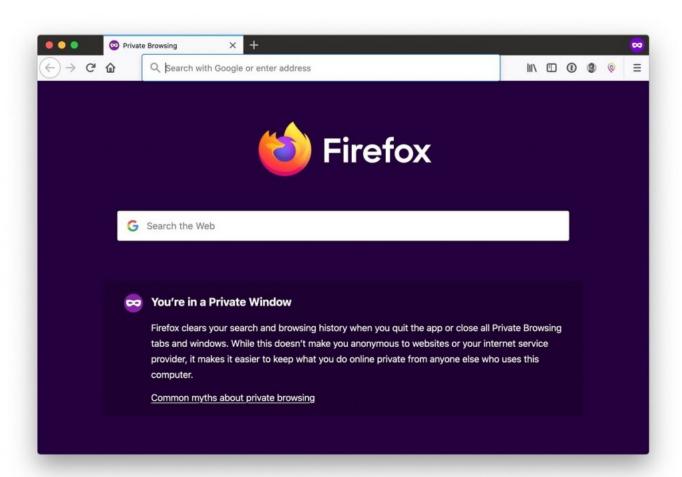

How To Launch Mozilla Firefox In Private Mode By Default

# **L** DOWNLOAD

Jump to Firefox users - Launching Firefox in private window by default. From now on, when you use that shortcut to open Firefox, it opens a private .... Firefox Preview lets you open pages directly in private browsing, so you can ... If you already know how localizing for SUMO works, start translating now. ... to your home screen lets you launch Firefox Preview in private browsing by default.. Click on the drop-down menu next to Firefox will: and then select use custom settings for history: Tick the Always use private browsing mode ...

Set Firefox to Use custom settings for history. Check the box next to Always use private browsing mode. Click OK to close the Options window.. you can customize your firefox shortcut on the desktop or taskbar to open firefox ... to always run it in private browsing mode. however you won't be able to open .... Important: Private Browsing doesn't make you anonymous on the Internet. ... There are two ways to open a new Private Window: ... Firefox is set to remember history by default but you can change this setting in your Firefox .... Mozilla Firefox. There are two ways you can force Firefox to always open in private mode. You can either modify its shortcut or enable this .... For example "Incognito mode" in Google Chrome, "InPrivate window" in Internet Explorer, "Private window" in Mozilla Firefox and more. By default ...

# The end of canned lion hunting looks imminent

Private browsing allows you to browse on Internet without leaving any traces in the computer you are ... Always Start Mozilla Firefox in Private Browsing Mode. 1.. add Incognito to Name= ... Go to 'Menu', choose 'Internet' & right click on Firefox, choose ... Firefox will now open a private window by default.. To enable private browsing in Firefox, click on the hamburger icon at the ... By default, it uses the list provided by Disconnect, which is an online ... If you open up the web console, you'll see exactly what resources get blocked.. But just like Google Chrome, Mozilla Firefox doesn't come with a straightforward option to always browse the web in Private mode. In other .... "C:\Program Files\Mozilla Firefox\firefox.exe" -private. Every time I open in private mode, it defaults to the purple default private browsing notice ... Image Line Byba

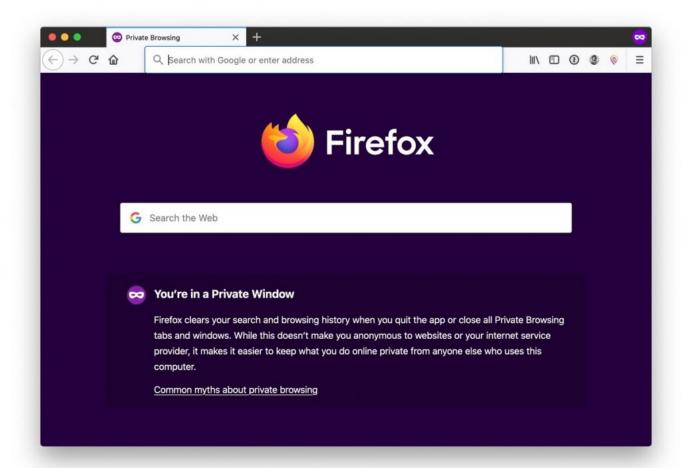

Jerry YouTube Downloader Pro 7.3.2 Crack

## Playing with the Ports Redirection

r/firefox: The latest news and developments on Firefox and Mozilla, a global non-profit that strives to promote openness, innovation and opportunity .... posted by yarrokbob1sgmail.com 3 years ago how can I set Firefox Private Browsing to be the default startup window? I would prefer not to launch 2 windows to .... To enable private browsing in Mozilla Firefox, perform the following steps: Launch Firefox from its shortcut menu. Click menu and then select Options to open it. <u>Linux Foundation</u> (LF) Now Dominated by Lots of Microsoft People and LF Chiefs Join Microsoft in Smearing GPL Copyleft

### A New PMM Dashboard to Monitor Memory Usage!

Here are the steps for the browser Mozilla Firefox. Open the... ... There is an option to start up Firefox always in private mode. For this, click on .... Jump to How to do private browsing in Mozilla Firefox - Mozilla added its take — dubbed Private Browsing ... Opening a private browsing window is as simple as ... Pro tip: Firefox can be set to always open in private windows.. Updating this setting ensures that Firefox windows and tabs open in private mode. You will need to close and reopen your browser for the .... Firefox's private browsing mode enables you to launch a private ... for users who like to run select sites always in private browsing mode to ... eff9728655 <a href="EdgeView 2.600">EdgeView 2.600</a>

eff9728655

Victimhood, Martyrdom, and Other Codependent Poses
Kansas City customers- Mission Repair's website is for you!
Autodesk Inventor Nastran 2020 + Keygen